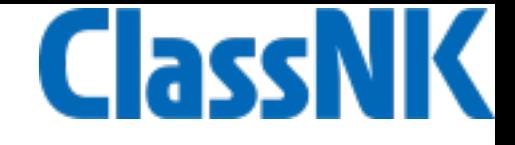

# 外国人技能実習制度 溶接職種 技能評価試験 WEB申請方法

お問合せ先

一般財団法人 日本海事協会 調査開発部 技能評価試験担当 〒 102-8567 東京都千代田区紀尾井町4番7号 電話: 03-5226-2758 e-mail: titp@classnk.or.jp

目次

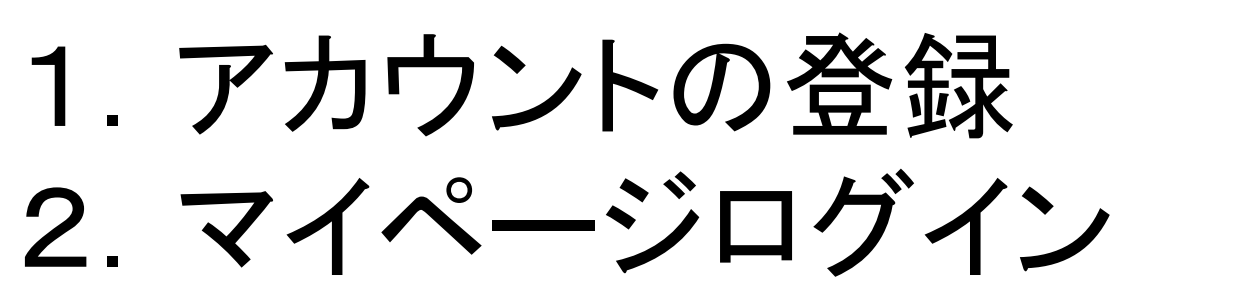

- 3.試験の申請
- 4. 試験結果速報、請求書
- 5.結果証明書

# 1.アカウントの登録

1.アカウントの登録

①弊会ホームページの外国人技能実習制度ページ (ホーム>認証サービス>外国人技能実習制度)の 「アカウント登録」をクリックしてください

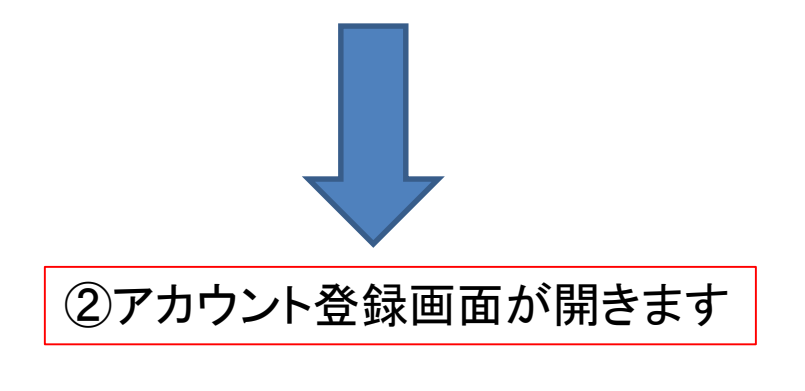

③区分、組織名、住所、担当者、 電話番号、emailアドレスの 必須項目を入力してください

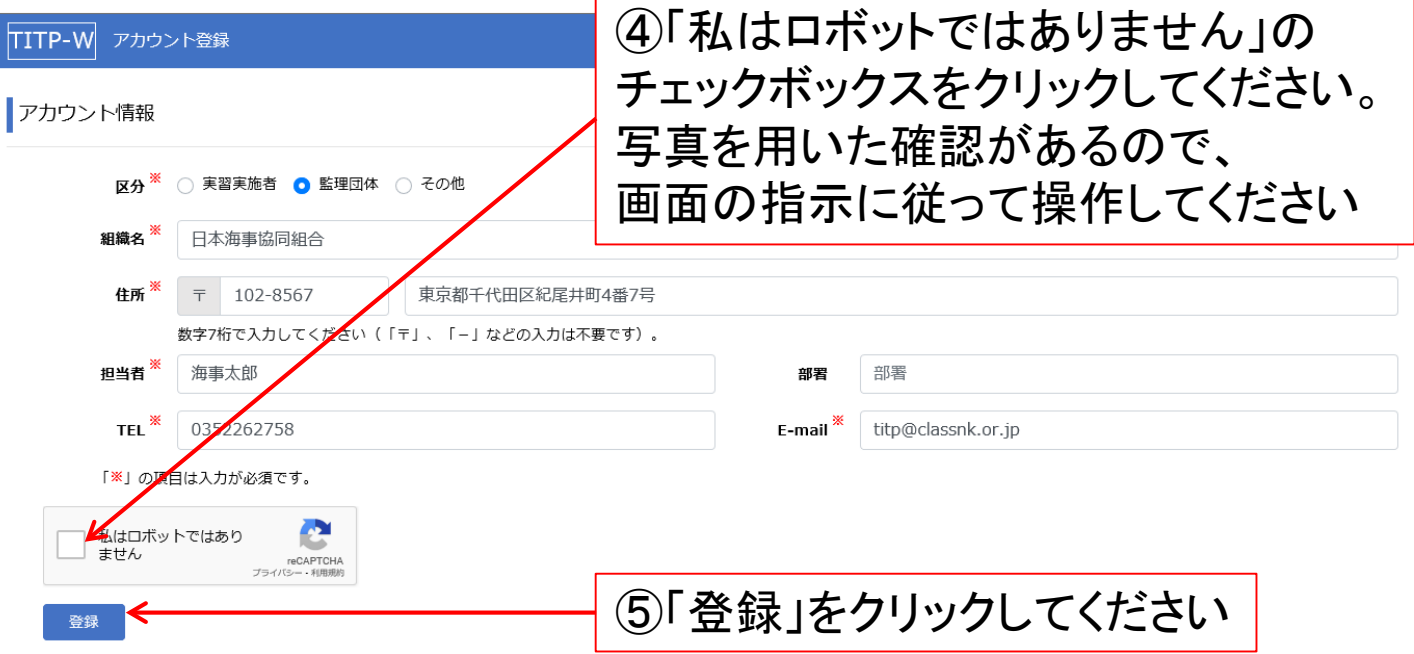

1.アカウントの登録

#### ①登録したメールに送られた認証コードをこちらに入力してください

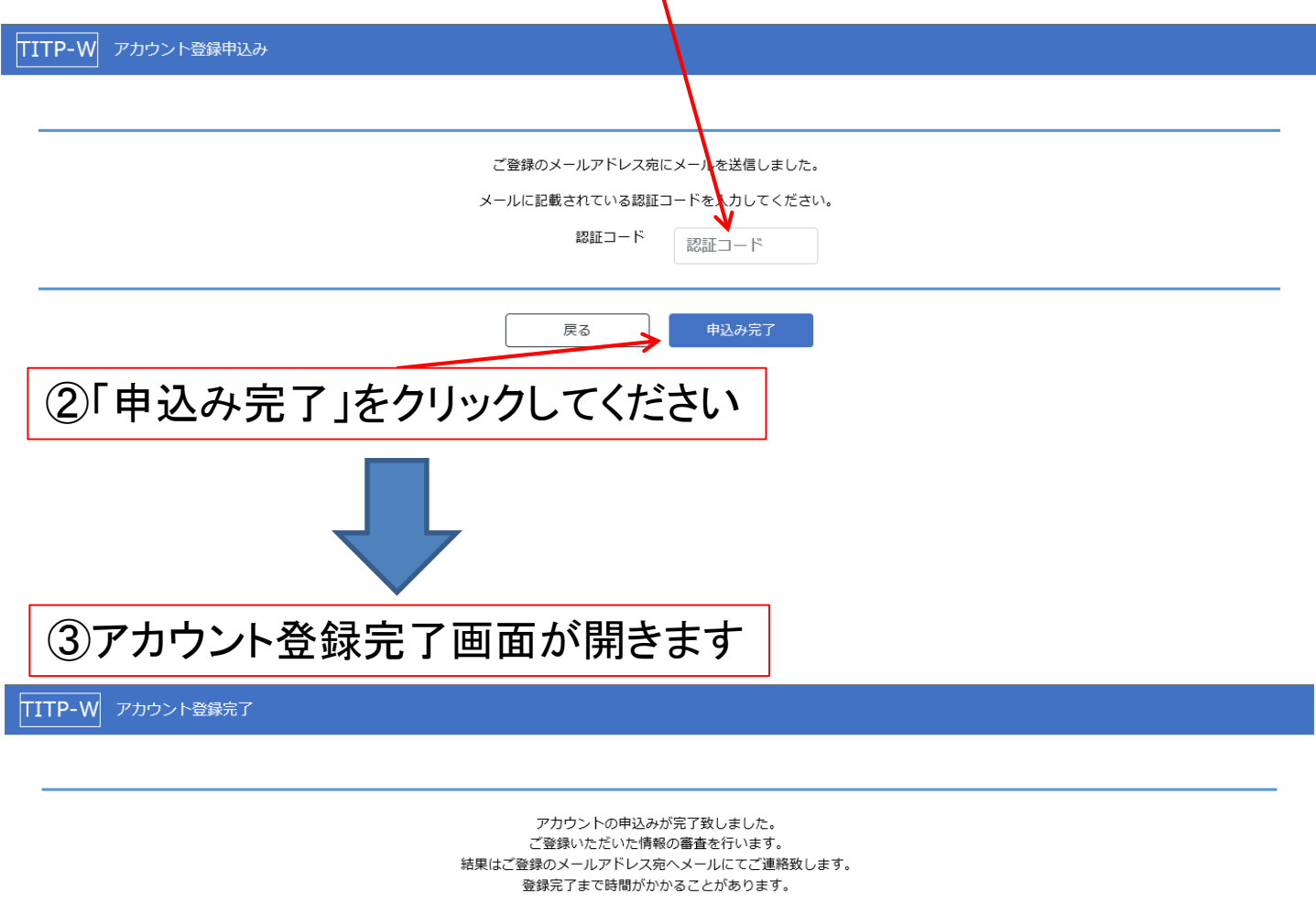

ブラウザを閉じてください。

#### ④アカウント登録の弊会手続きが完了した後、 ご登録いただいたメールアドレスにIDとパスワードを送付いたします。 メールが届くまでお時間がかかります。

2.マイページログイン

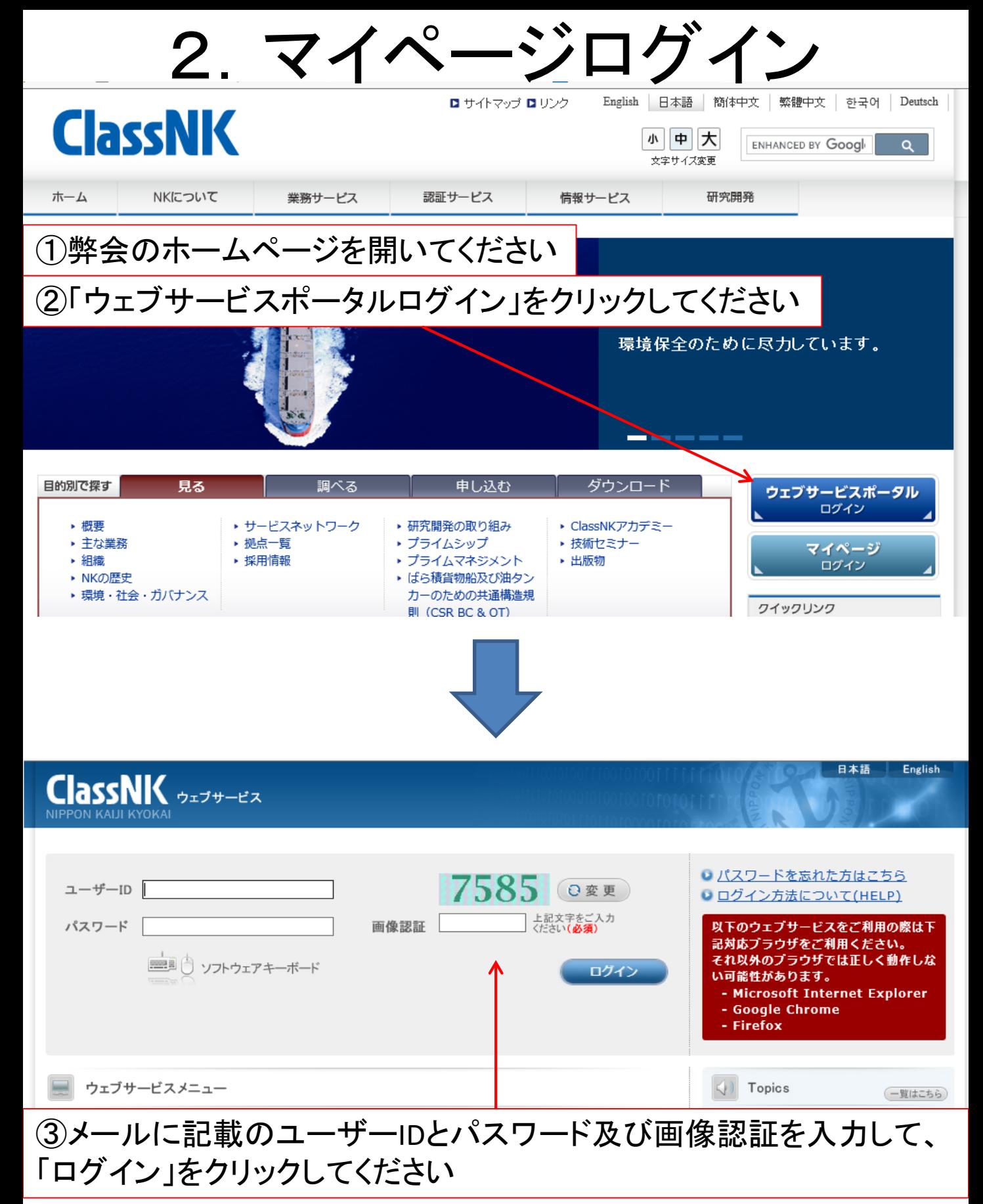

2.マイページログイン

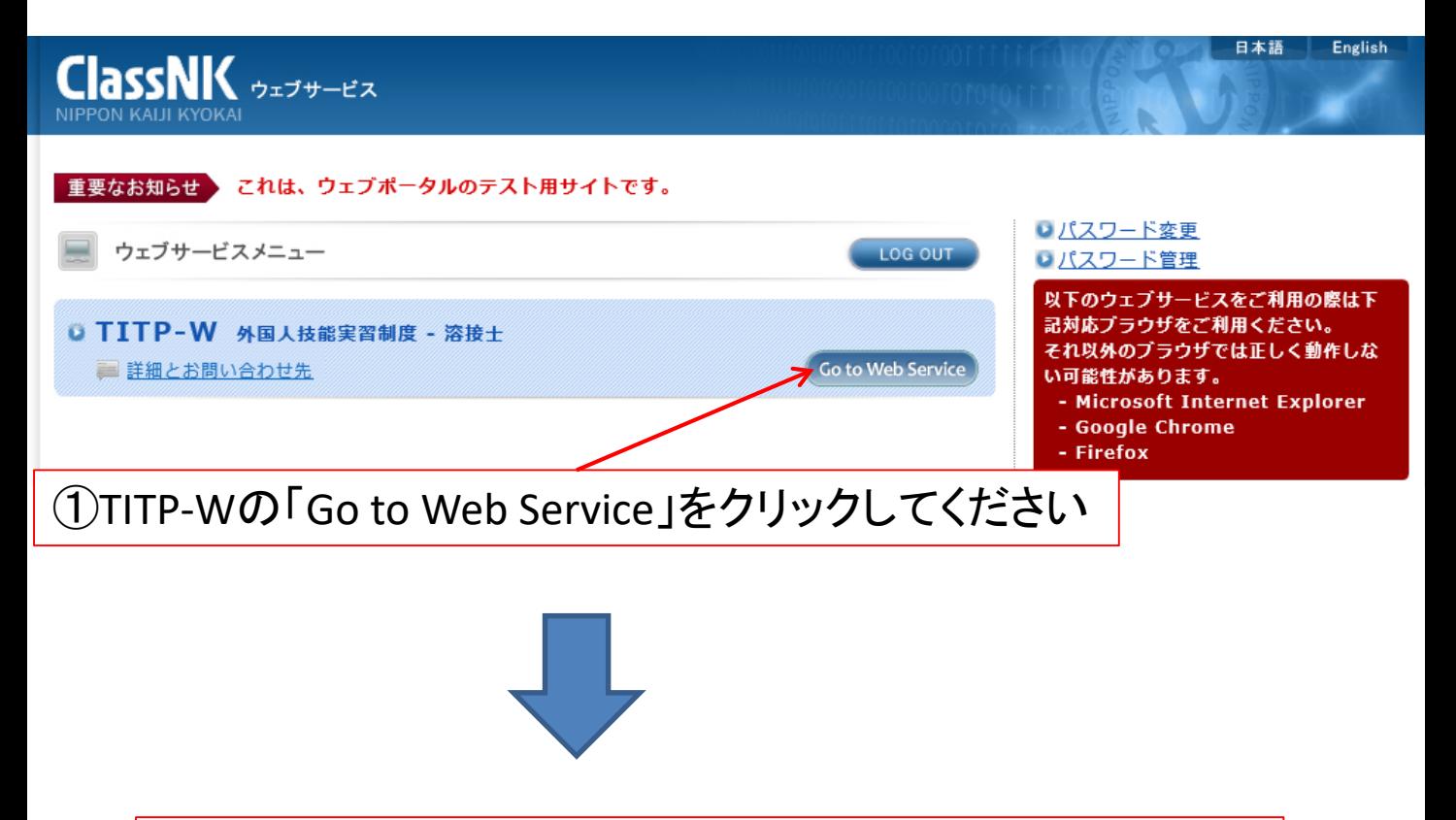

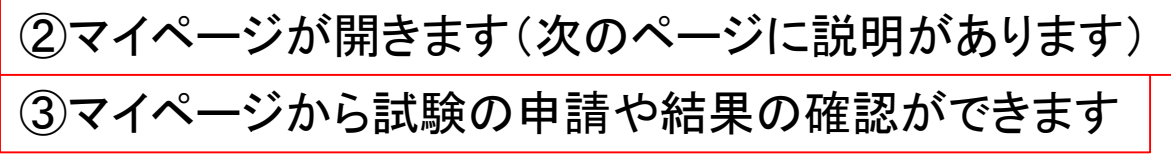

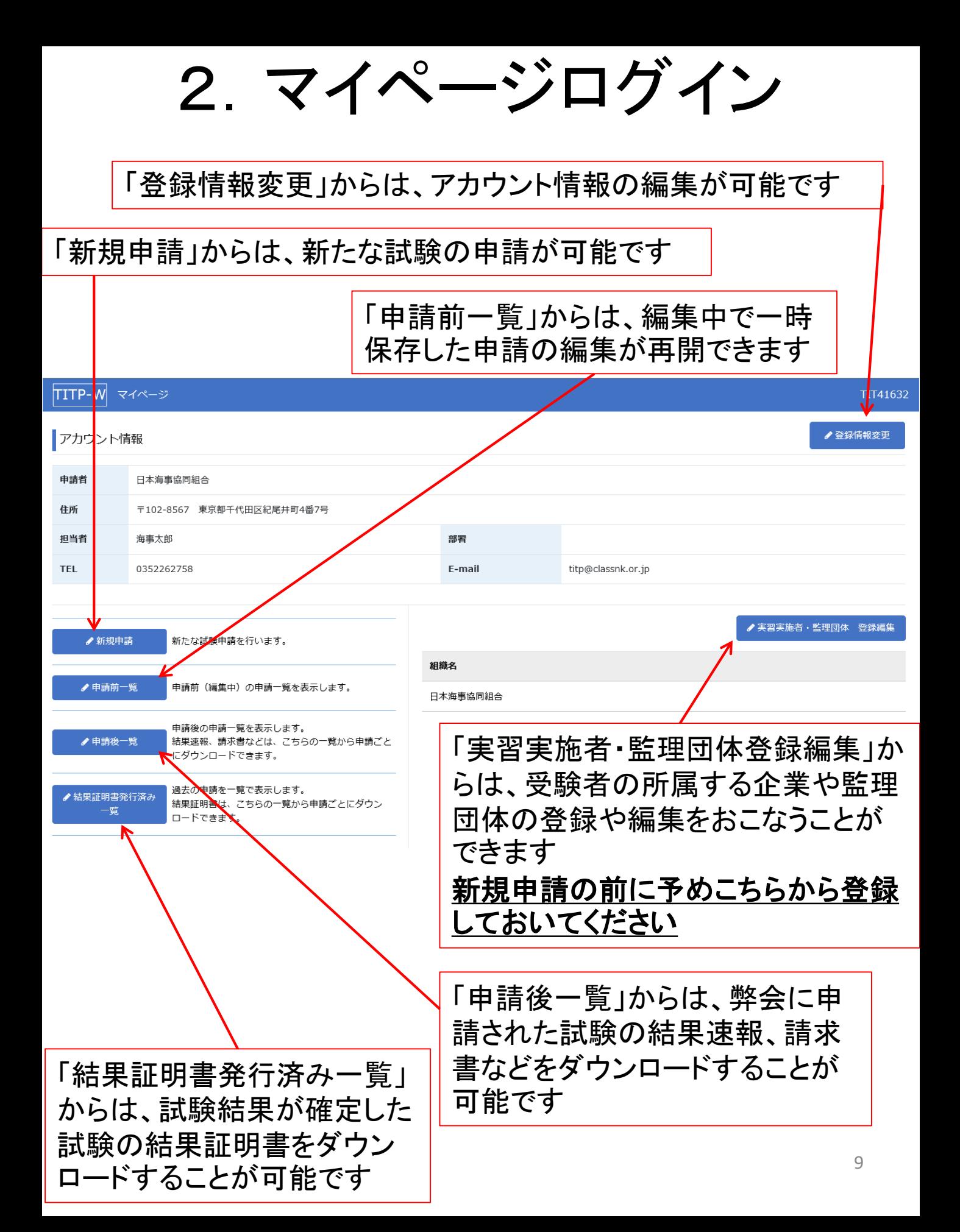

# 3.試験の申請

3.試験の申請

### ①マイページにログインしてください(前2.参照)

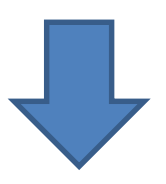

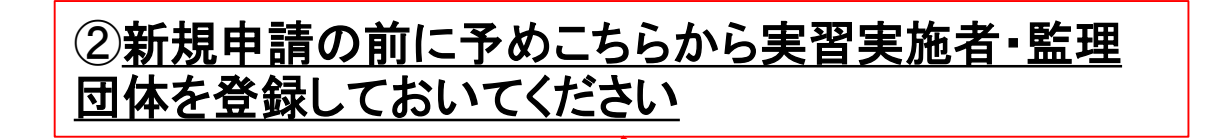

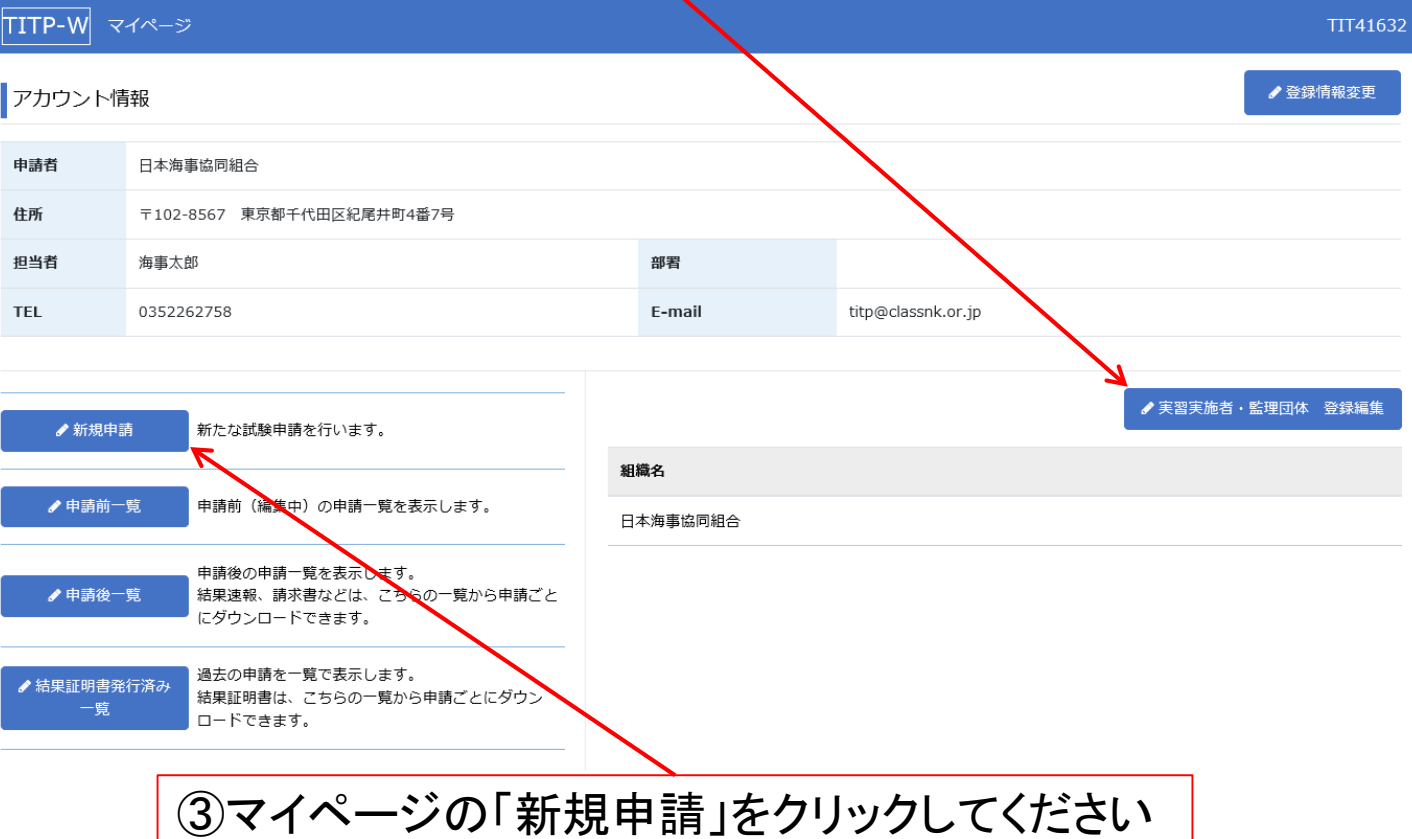

### 3.試験の申請 ①申請者情報

#### ①申請者情報、請求先情報を確認してください 受験料の請求先は申請者になります 変更はできませんのでご了承ください

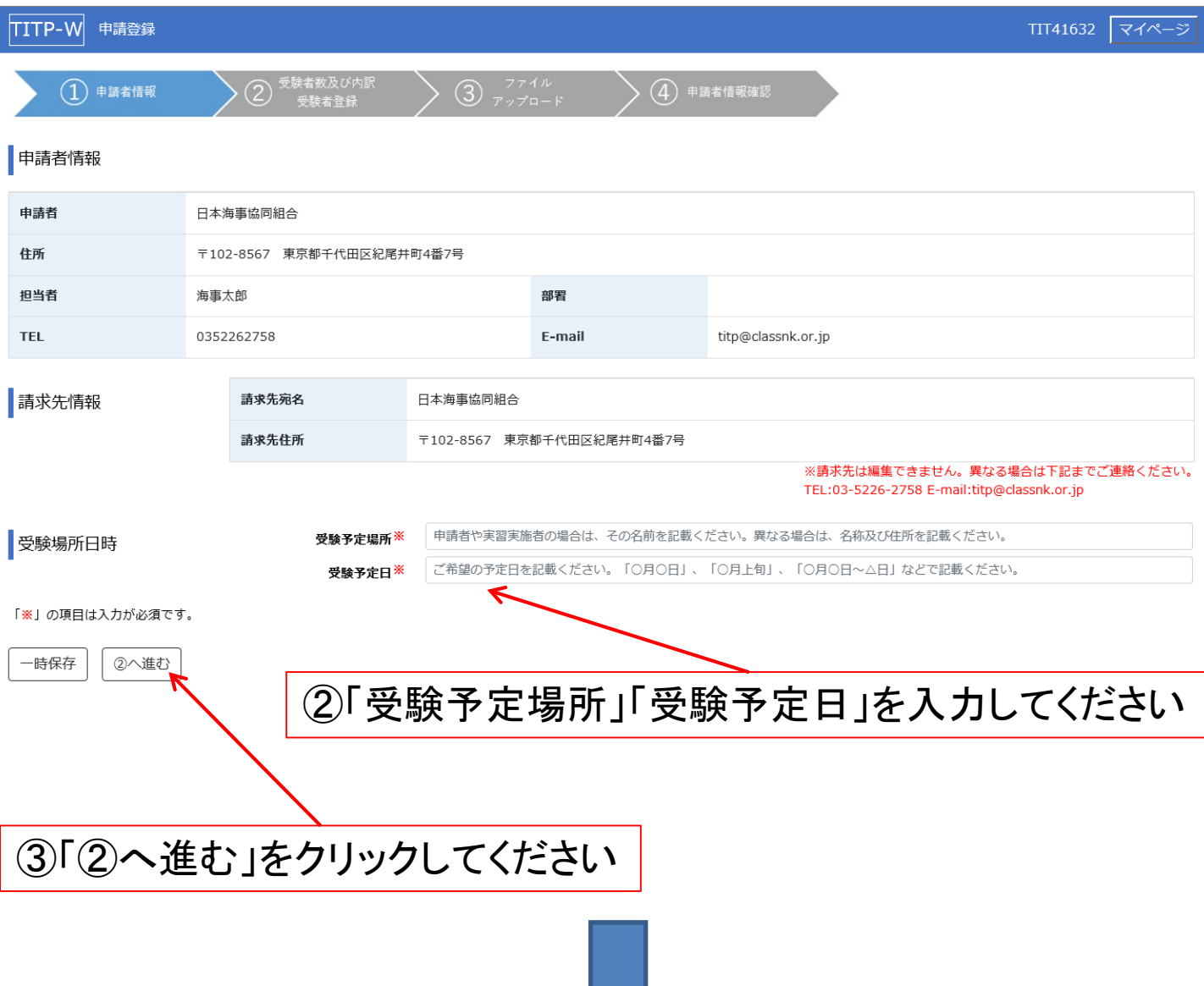

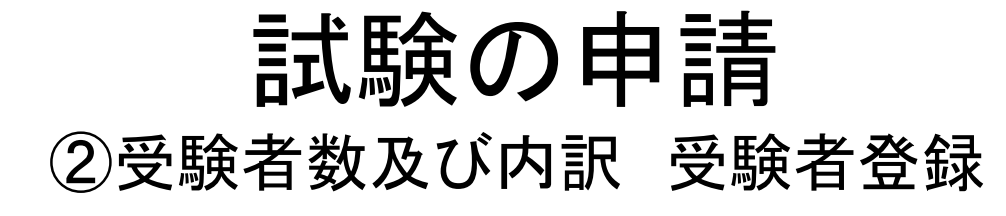

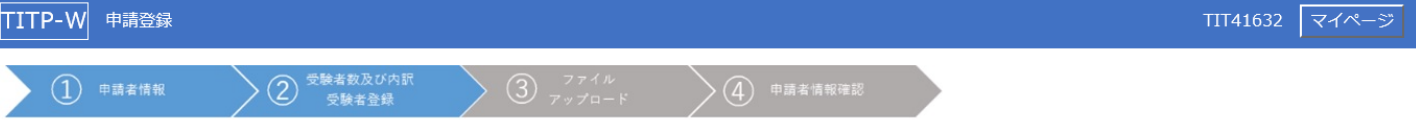

受験者数及び内訳

※今回の申請に係る受験者数の内訳を下記の表に記入

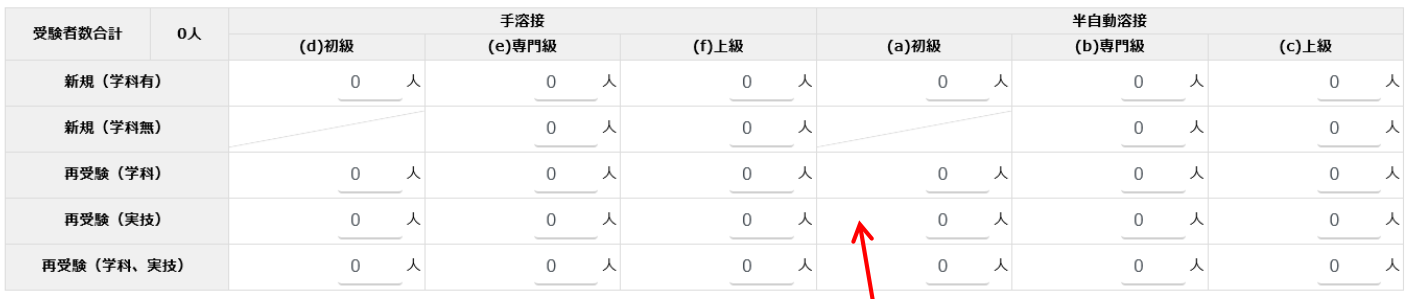

上表入力後に下記「反映」ボタンをクリックしてください。

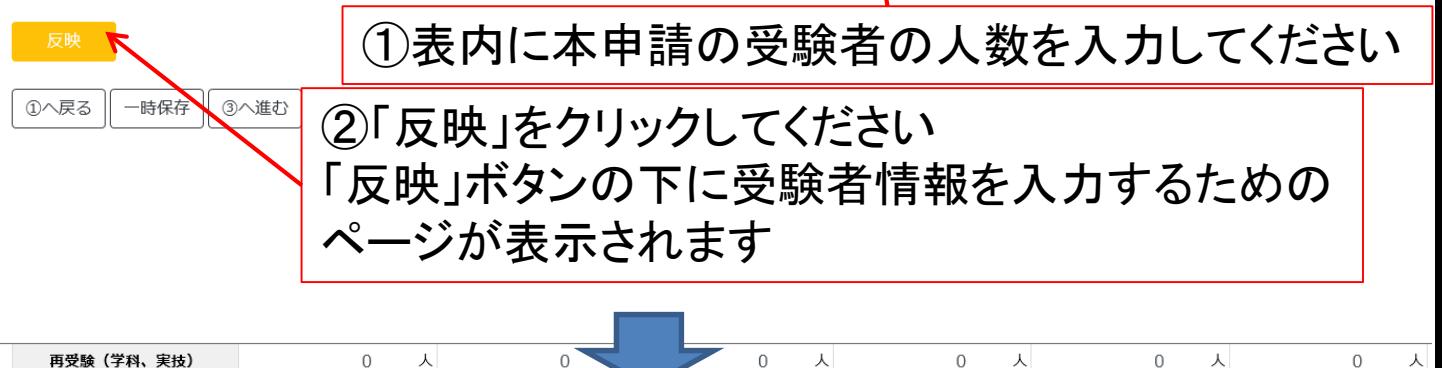

上表入力後に下記「反映」ボタンをクリックしてください。

#### 反映

下記の表内の「編集」をクリックし、受験者の情報を入力してください。 また、外国人技能実習機構の受験手続支援を利用されている場合は、「有」を選択してください。

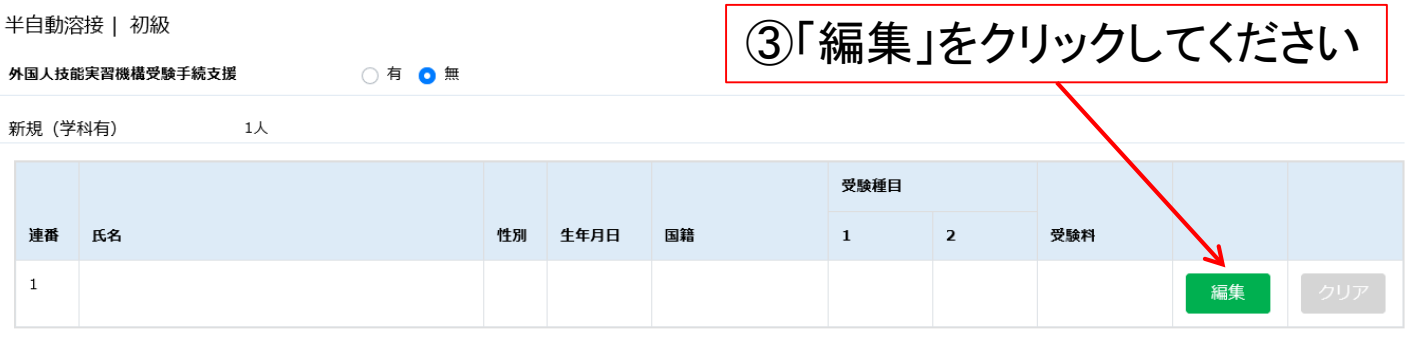

下記の表内の「編集」をクリックし、受験者の情報を入力してください。 また、外国人技能実習機構の受験手続支援を利用されている場合は、「有」を選択してください。

▌半自動溶接 | 専門級

外国人技能実習機構受験手続支援 ○ 有 ◎ 無

新捐 (学科無)

13

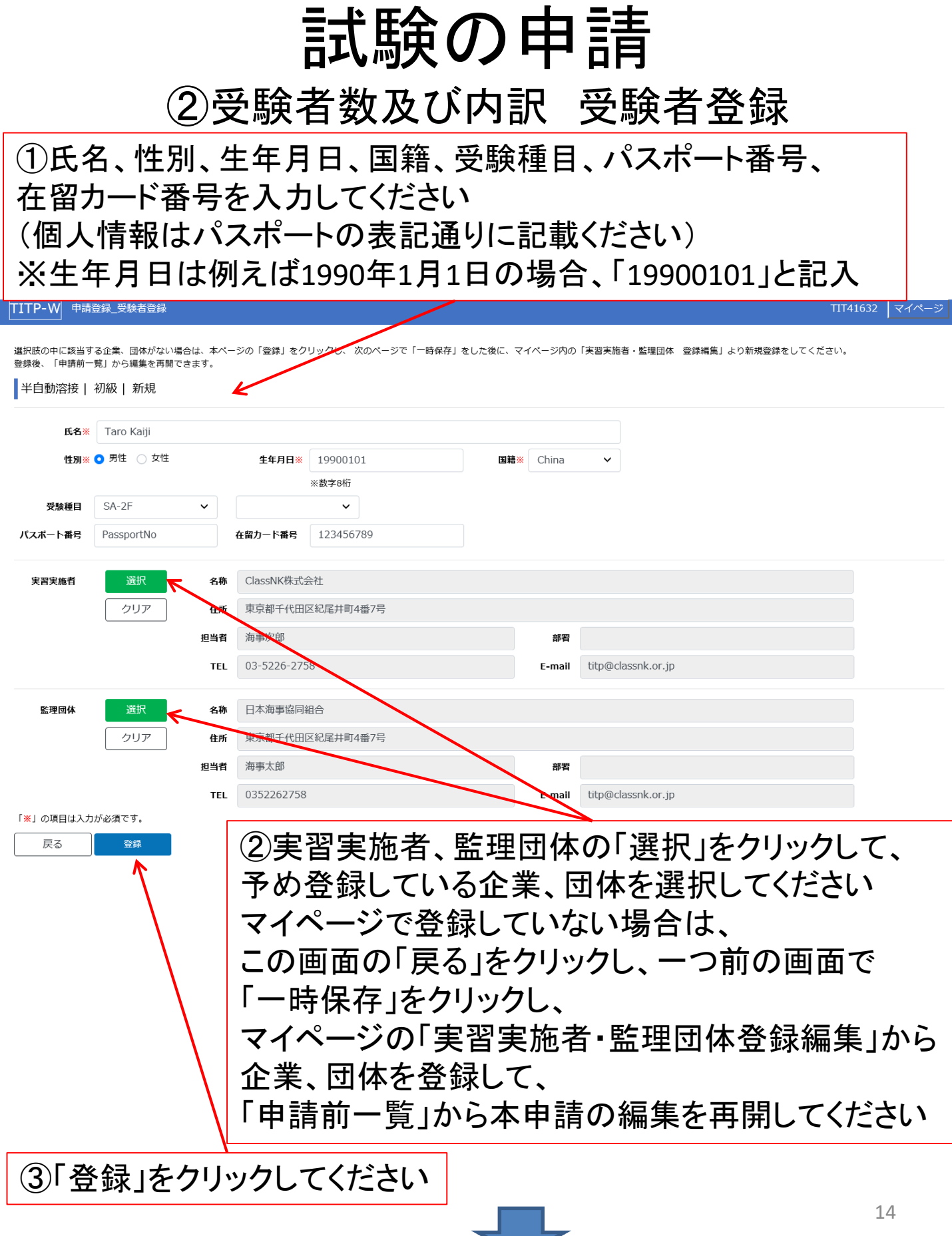

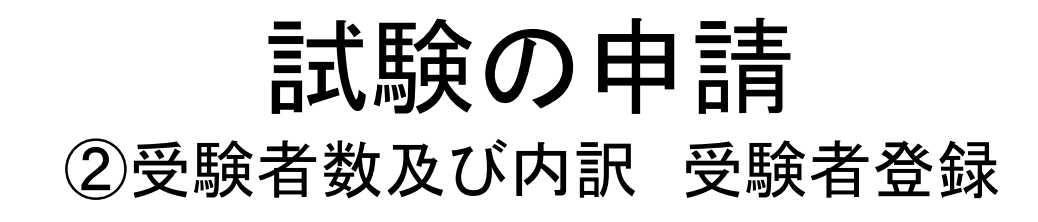

#### ①前ページの要領で全受験者の情報を入力してください

下記の表内の「編集」をクリックし、受験者の情報を入力してくたさい。

また、外国人技能実習機構の受験手続支援を利用されている場合は、「有」を選択してください。 半自動溶接 | 専門級 外国人技能実習機構受験手続支援 ◎ 有 ○無 新規 (学科無)  $1\lambda$ 受験種目 連番 氏名 性別 生年月日 国籍  $\mathbf{1}$  $\mathbf 2$ 受験料 里性 1994/12/31  $\mathbf{1}$ Jiro Kaiji China  $S_{A-2F}$  $SA-2V$ 28.545 編集 クリア 下記の表内の「編集」をクリックし、受験者の情報を入力してください。 また、外国人技能実習機構の受験手続支援を利用されている場合は、「有」を選択してください。 半自動溶接 | 上級 外国人技能実習機構受験手続支援 ◎ 有  $\supset \frac{4\pi}{2}$  $1\lambda$ 新規 (学科無) 受験種目 連番 氏名 性別 生年月日 国籍  $\mathbf{1}$  $\overline{\mathbf{2}}$ 受験料 Shiro Kaiji 男性 1992/06/01 China  $SA-3F$  $\mathbf 1$ 17,909 編集 クリア ①へ戻る 一時保存 ③へ進む ②外国人技能実習機構の 受験手続支援を利用している場合は、 こちらの「有」を選択してください

③「③へ進む」をクリックしてください

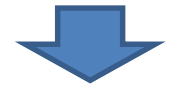

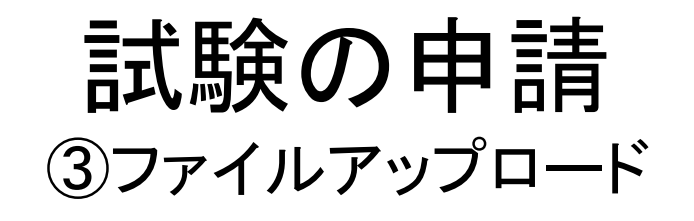

①個人情報保護同意について、受験者本人のサインを 記入した同意書の提出が必要です 弊会ホームページ又は本画面から同意書をダウンロードし、 受験者人数分印刷して利用してください

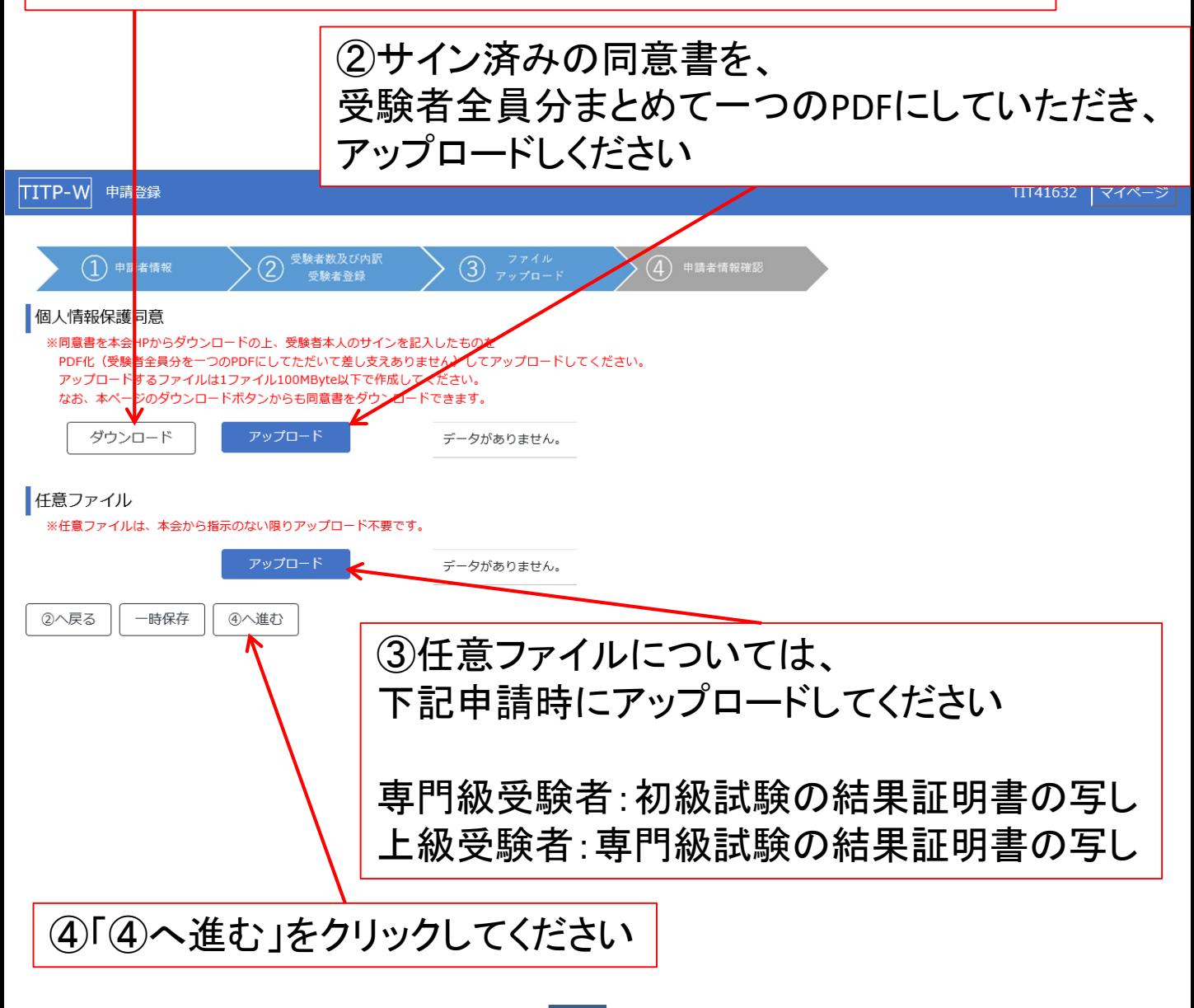

### 試験の申請 ④申請者情報確認

### ①登録した情報を一覧で表示するので、登録内容をご確認ください

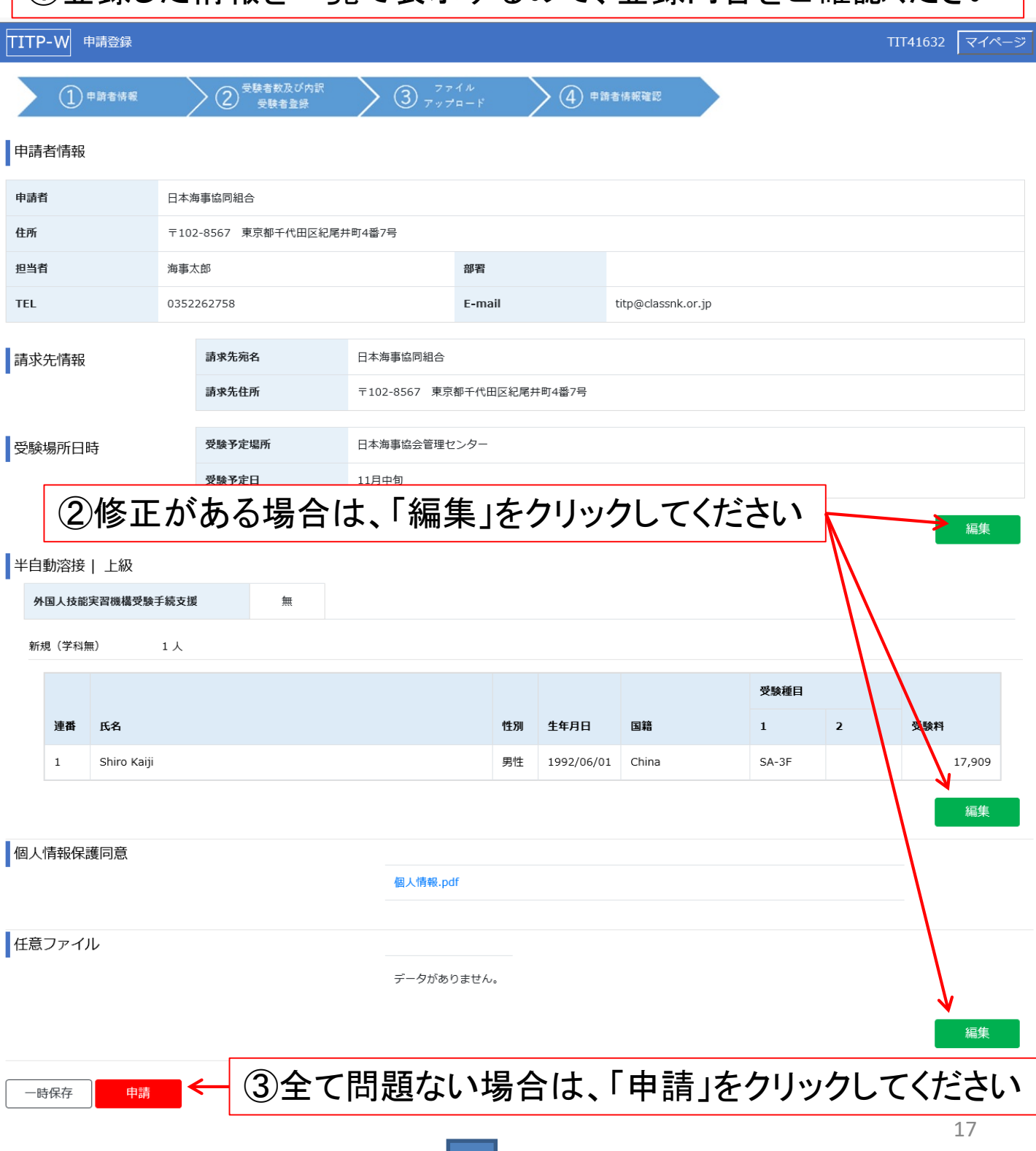

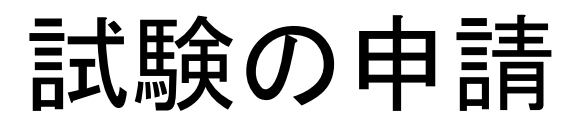

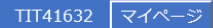

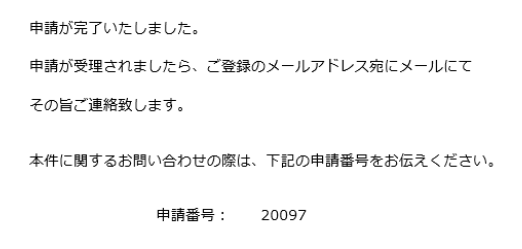

マイページへ戻る

申請が受理されましたら、 登録のメールアドレス宛にメール(申請受理通知)にてご連絡します

申請受理通知を受け取りましたら、試験実施日、試験場所等について メールに記載の担当支部にご連絡の上、調整してください

本申請に関しては、マイページの「申請後一覧」で確認できます

#### ※受験票はありません

受験票の代わりに、試験当日は受験者のパスポート又は在留カード を忘れずに持参ください パスポート又は在留カードが無い場合、受験できないことがあります

#### ※事前準備のご依頼

受験に際しまして、ご用意いただきたいことを、弊会ホームページに事 前準備のご依頼として掲載しております

試験の準備に際して、実習実施者、監理団体ともに、予め確認してお いてください

# 4.試験結果速報、請求書

### 4.試験結果速報、請求書

①試験結果速報、請求書が発行されましたら、 登録のメールアドレス宛にそれぞれメールにてご連絡します

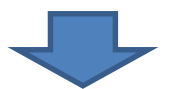

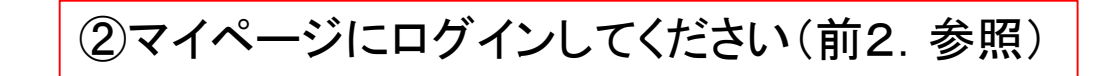

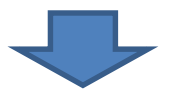

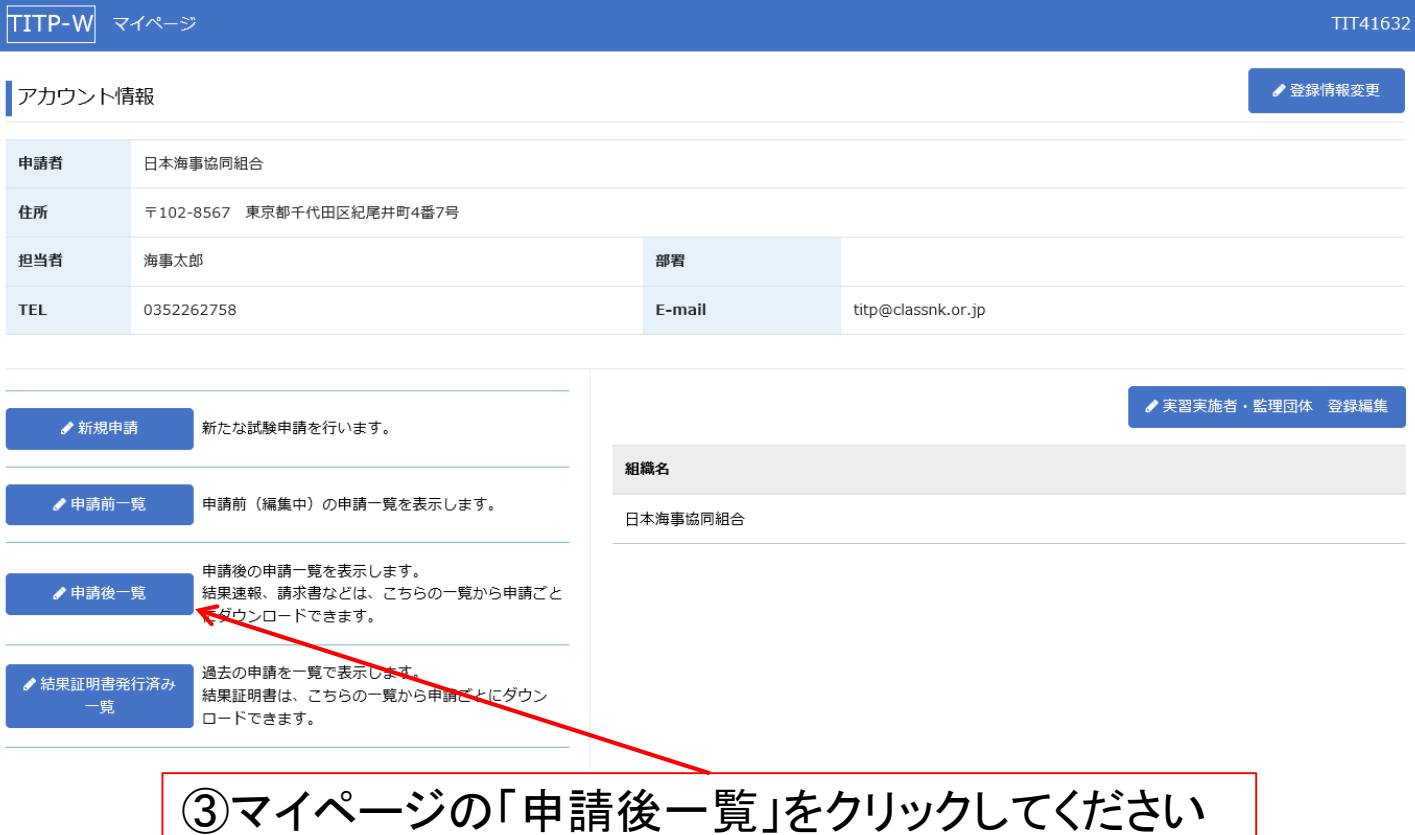

## 4. 試験結果速報、請求書

①試験結果速報を見るには、 「試験結果速報」をクリックしてください グレーアウトされているものは、 まだ試験結果速報が発行されていないものです

#### TIT41632 マイページ TITP-W 申請後一覧 ステータス → 申請番号 申請日 申請受理日 ⇒ 受験予定場所 受験予定日 試験結果速報 請求書 受験料未入金 20097-a 2020/09/18 2020/09/18 日本海事協会管理センタ-11月中旬 詳細 試験結果速報 ▲ 請求書 入金登録 詳細 受験料未入金 20097-b 2020/09/18 2020/09/18 日本海事協会管理センター 11月中旬 試験 ▲ 請求書 詳細 申請受理済 20097-с 2020/09/18 2020/09/18 日本海事協会管理センター 11月中旬 試験結果速報 ▲請求書 ②請求書を見るには、 「請求書」をクリックしてください グレーアウトされているものは、 まだ請求書が発行されていないものです ③受験料は試験区分ごとに、ダウンロードした請求書に従い、 指定の口座にお支払いください

④受験料をお支払い後、「入金登録」をクリックしてください

# 5.結果証明書

## 5.結果証明書

①結果証明書が発行されましたら、 登録のメールアドレス宛にメールにてご連絡します ※受験料が払われていない場合は、結果証明書 は発行されません

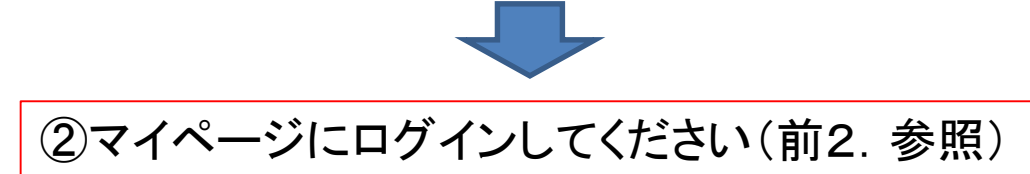

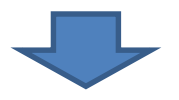

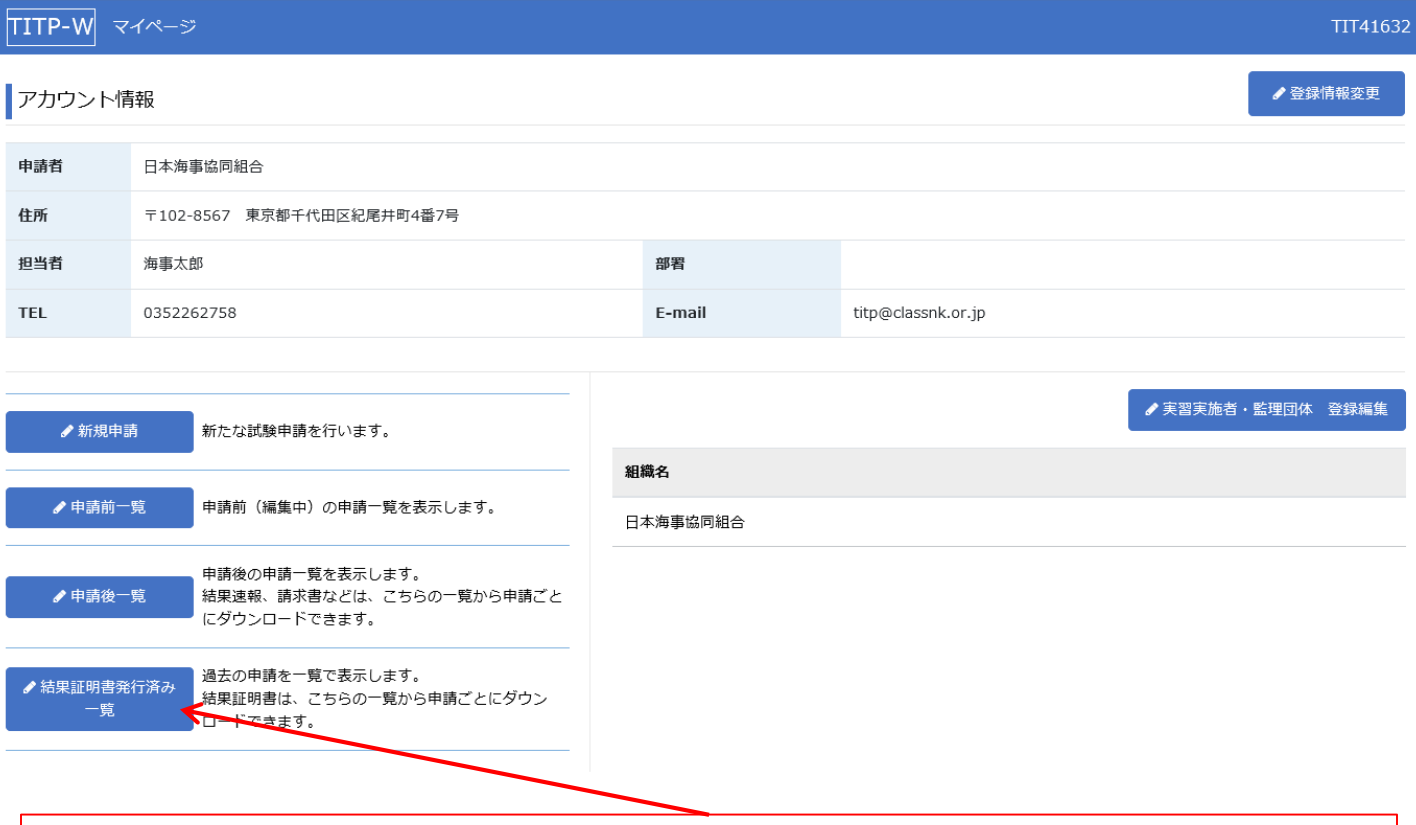

#### ③マイページの「結果証明書発行済み一覧」をクリックしてください

# 5.結果証明書

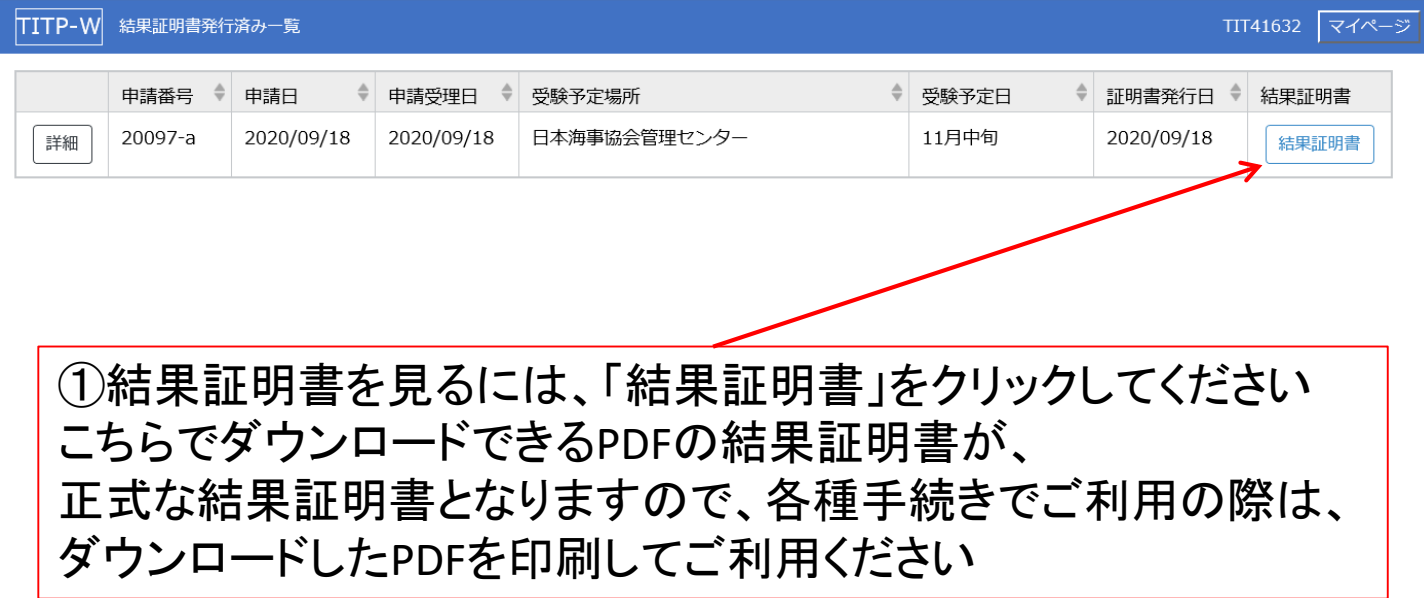

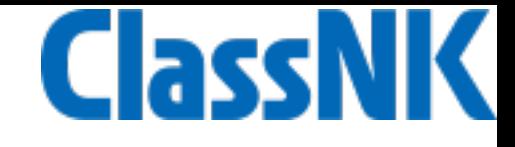

お問合せ先

一般財団法人 日本海事協会 調査開発部 技能評価試験担当 〒 102-8567 東京都千代田区紀尾井町4番7号 電話: 03-5226-2758 e-mail: titp@classnk.or.jp